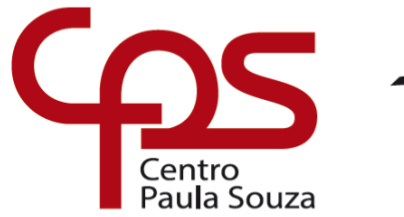

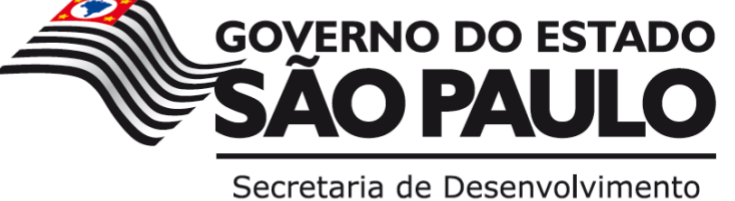

Econômico, Ciência, Tecnologia e Inovação

# **ETEC DR. DEMÉTRIO AZEVEDO JÚNIOR – 050 – ITAPEVA/SP**

**Augusto Cardoso Tavares Cauã Furquim da Costa Gabriel Fogaça de Proença Marques Gustavo Henrique de Souza Francisco Monique Pedroso de Boa Ventura Sabrina Almeida de Lima**

## **SPEAKING HANDS (MÃOS FALANTES)**

Aplicativo para auxiliar ouvintes no estudo da Língua Brasileira de Sinais (Libras), desenvolvido em Ionic.

> **Itapeva 2022**

**Augusto Cardoso Tavares Cauã Furquim da Costa Gabriel Fogaça de Proença Marques Gustavo Henrique de Souza Francisco Monique Pedroso de Boa Ventura Sabrina Almeida de Lima**

# **SPEAKING HANDS (MÃOS FALANTES)**

Aplicativo para auxiliar ouvintes no estudo da Língua Brasileira de Sinais (Libras), desenvolvido em Ionic.

> Trabalho de Conclusão de Curso apresentado à ETEC. DR. DEMÉTRIO AZEVEDO JÚNIOR, Itapeva - SP, como requisito parcial para a obtenção do título de Técnico em Desenvolvimento de Sistemas.

> Orientador: Prof.ª Ana Paula Siqueira Santos de **Oliveira**

## **SUMÁRIO**

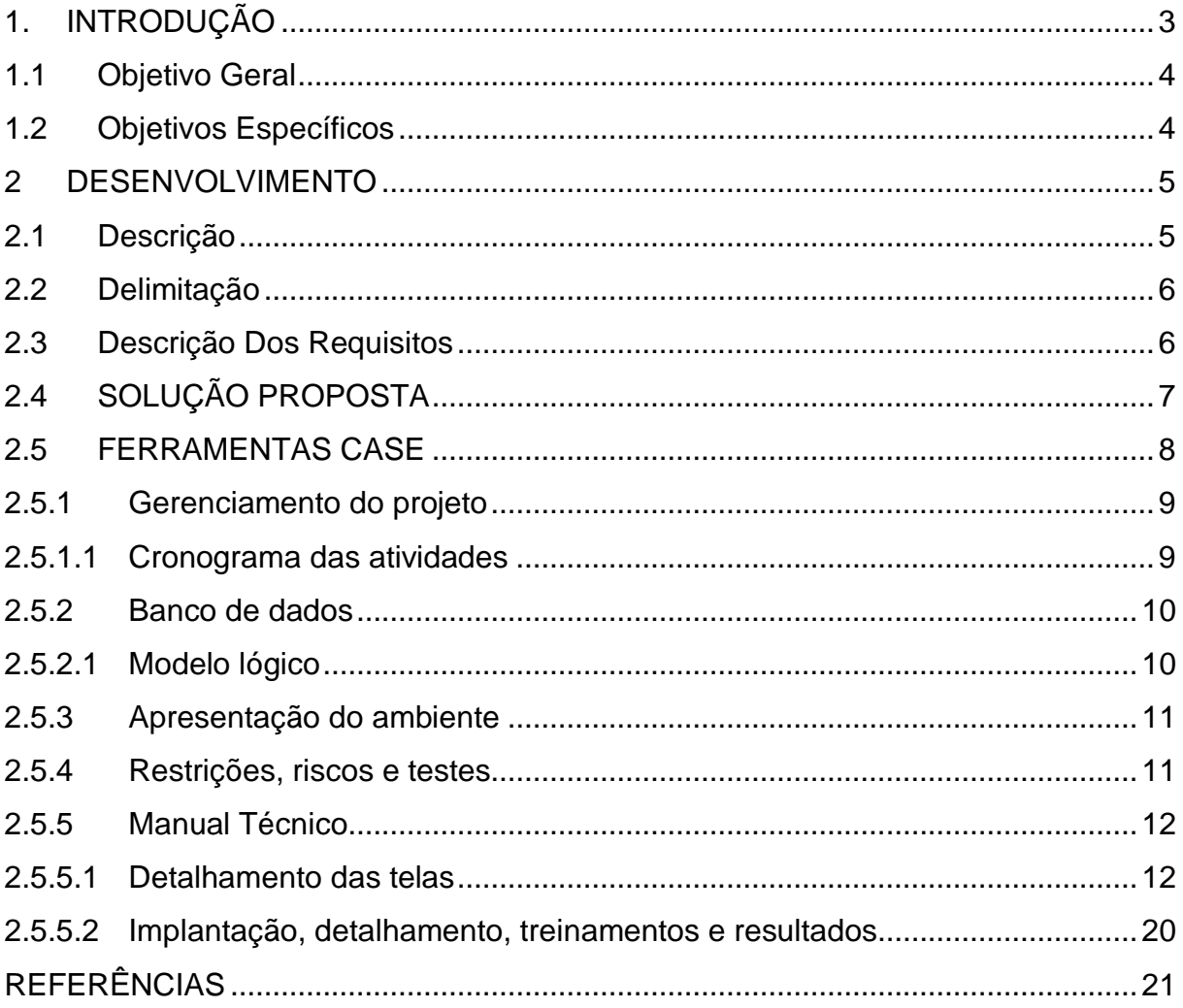

## <span id="page-3-0"></span>**1. INTRODUÇÃO**

De acordo com um estudo feito pelo Instituto Locomotiva em conjunto com a Semana da Acessibilidade Surda, cerca de 10,7 milhões de brasileiros possuem uma deficiência auditiva, entre essas pessoas 2,3 milhões não ouvem nada. A deficiência auditiva traz obstáculos diários tais como a falta de inclusão na sociedade, atendimento falho em hospitais e falta de oportunidades de emprego.

A língua brasileira de sinais (Libras) é um sistema linguístico legítimo e de modalidade gesto-visual que permite a comunicação através de expressões faciais e gestuais, e sua estrutura gramatical não segue as regras da língua portuguesa. A Libras é a forma que o não ouvinte tem de se comunicar com outras pessoas sejam ouvintes ou não. A utilização da linguagem de sinais é uma forma de preservar a identidade do deficiente auditivo.

A comunicação é uma forma de interação em que se compartilha ideias, sensações, sentimentos, emoções e a falta dela pode causar consequências para o desenvolvimento emocional, social e intelectual de uma pessoa. Há relatos de erros médicos que levaram o paciente surdo a óbito pelo fato de o profissional não ter conhecimento da Libras dificultando a comunicação. Uma sociedade em que o conhecimento da língua de sinais não é comum, é uma sociedade falha, que priva o deficiente auditivo de coisas do dia a dia, como uma simples ida ao mercado, que faz com que o deficiente auditivo não se sinta incluído. Quando o assunto é os obstáculos que a deficiência auditiva traz, o ouvinte saber se comunicar em Libras se torna um fator crucial para reduzir o impacto das dificuldades na vida do surdo, consequentemente inserindo o deficiente auditivo na sociedade através da comunicação.

Mediante essas informações o aplicativo Speaking Hands foi desenvolvido para que ouvintes aprendam o ensino básico em Libras e assim, possibilitando a comunicação de deficientes auditivos com ouvintes nas escolas, consequentemente permitindo a inclusão dos tais e melhorando a qualidade de ensino para eles. O aplicativo foi desenvolvido com o método cascata e tem como público-alvo alunos leigos em Libras que buscam a praticidade de aprender de forma remota com vídeo aulas curtas, que buscam ensinar de forma objetiva e interativa com o aluno.

## <span id="page-4-0"></span>**1.1 Objetivo Geral**

O aplicativo Speaking Hands foi desenvolvido com o intuito de ser uma forma objetiva de o ouvinte aprender libras, um método simples e eficaz que faz uso de palavras do cotidiano para que possa ser de fácil acesso para todos.

#### <span id="page-4-1"></span>**1.2 Objetivos Específicos**

Abaixo está descrito os objetivos específicos relacionados ao aplicativo:

- Levantamento de requisitos funcionais e não funcionais
- Elaboração do protótipo
- Levantamento de dados referente ao tema
- Escolha da plataforma de desenvolvimento
- Desenvolvimento prático do sistema
- Desenvolvimento do banco de dados
- Auxiliar ao usuário o estudo da Libras
- Realização de testes de funcionalidade do aplicativo

#### <span id="page-5-0"></span>**2 DESENVOLVIMENTO**

Durante este capítulo do manual técnico do Trabalho de Conclusão de Curso (TCC), estão descritas as etapas de desenvolvimento do aplicativo Speaking Hands (Mãos Falantes).

#### <span id="page-5-1"></span>**2.1 Descrição**

Speaking Hands foi desenvolvido para ser um aplicativo que ensine jovens a se comunicarem através da Língua Brasileira de Sinais, com vídeos curtos que ensinam de maneira descomplicada e uma plataforma intuitiva, este aplicativo se torna ideal para pessoas que não tem muito tempo no seu dia a dia para estudar.

Deficientes auditivos no Brasil passam diariamente por situações constrangedoras, em hospitais surdos perdem a vez quando não estão atentos à enfermeira que chama o nome do próximo paciente, no cinema são impedidos de ver filmes nacionais, pois só os filmes estrangeiros contêm legenda, em lojas seus gestos são incompreendidos por vendedores impacientes e pode ser confundido como brincadeira ou deficientes mentais. E são essas dificuldades recorrentes que tem como causa principal o baixo alcance da língua de sinais, leva os deficientes auditivos ao isolamento. Uma população que sabe Libras, consequentemente é uma população que trás a comunidade surda mais acolhimento e inclusão social.

> Deficiente não é o surdo, mas a sociedade que não sabe se comunicar com ele. Se o surdo encontrasse no dia a dia pessoas que soubessem a língua de sinais, ele não enfrentaria tantas barreiras e, por isso, nem perceberia a surdez como deficiência. (BUZAR, Edeilce 2019, citado por Agência Senado).

Visando isso o aplicativo Speaking Hands busca ensinar a Libras para pessoas que não tem conhecimento da língua, com foco em comunicação o aplicativo conta com cursos sobre a Língua Brasileira de Sinais, esse curso tem como intuito ensinar de forma prática, dinâmica e intuitiva, para que o usuário aprenda com facilidade em vídeo aulas curtas, com professores capacitados, ao final de cada aula o aluno responde um questionário.

O aplicativo é gratuito, e para ter acesso basta fazer o seu cadastro, quanto mais pessoas tiverem acesso a Língua Brasileira de Sinais, menos a comunidade surda sofre com a exclusão.

#### <span id="page-6-0"></span>**2.2 Delimitação**

O aplicativo Speaking Hands (Mãos Falantes) foi desenvolvido com o objetivo de ser uma plataforma para ensinar jovens leigos a Língua Brasileira de Sinais, assim resultando no aumento da inclusão do aluno deficiente auditivo nas escolas. Embora tenha como público alvo pessoas sem deficiência auditiva que desejam aprender Libras, o aplicativo é de acesso a todos, basta instalar o aplicativo em seu celular e realizar seu cadastro e estar conectado à internet para assistir as aulas e responder o formulário. A barra de pesquisas de frase padrão funciona apenas para frases já adicionadas no aplicativo.

#### <span id="page-6-1"></span>**2.3 Descrição Dos Requisitos**

O levantamento de requisitos é uma das partes mais importantes do processo que resulta o desenvolvimento de um sistema, é o alicerce de um sistema. São dois os tipos de requisitos: os funcionais e os não funcionais.

É nos requisitos funcionais onde demonstra-se o comportamento, a estrutura e a materialização de uma solicitação ou necessidade do usuário, referentes ao projeto.

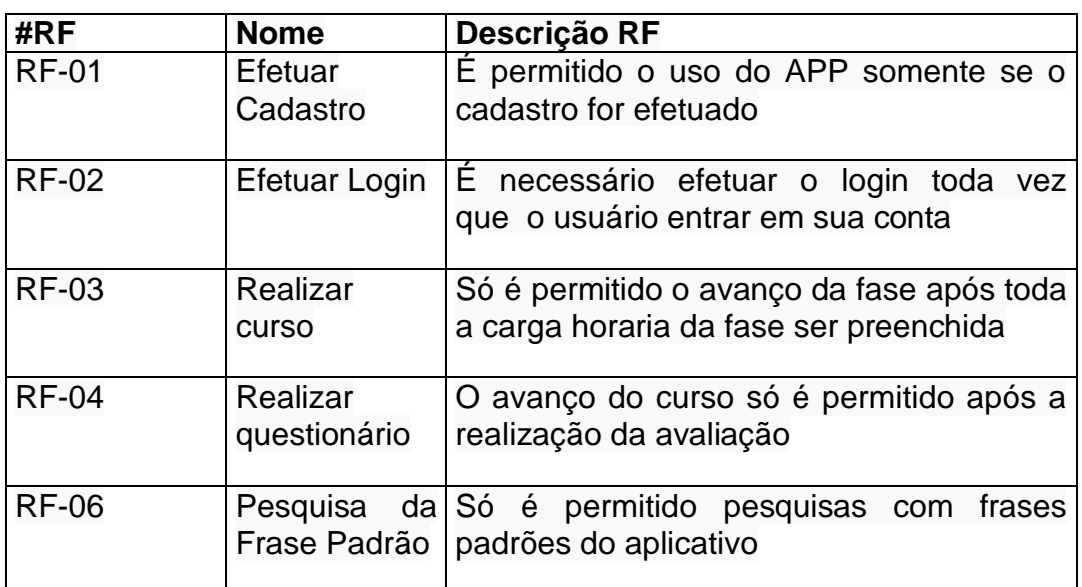

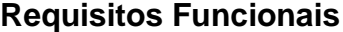

Fonte: Autoria Própria

 Já os requisitos não funcionais impõem como o site torna o projeto realidade, mostrando suas premissas e restrições técnicas.

#### **Requisitos Não Funcionais**

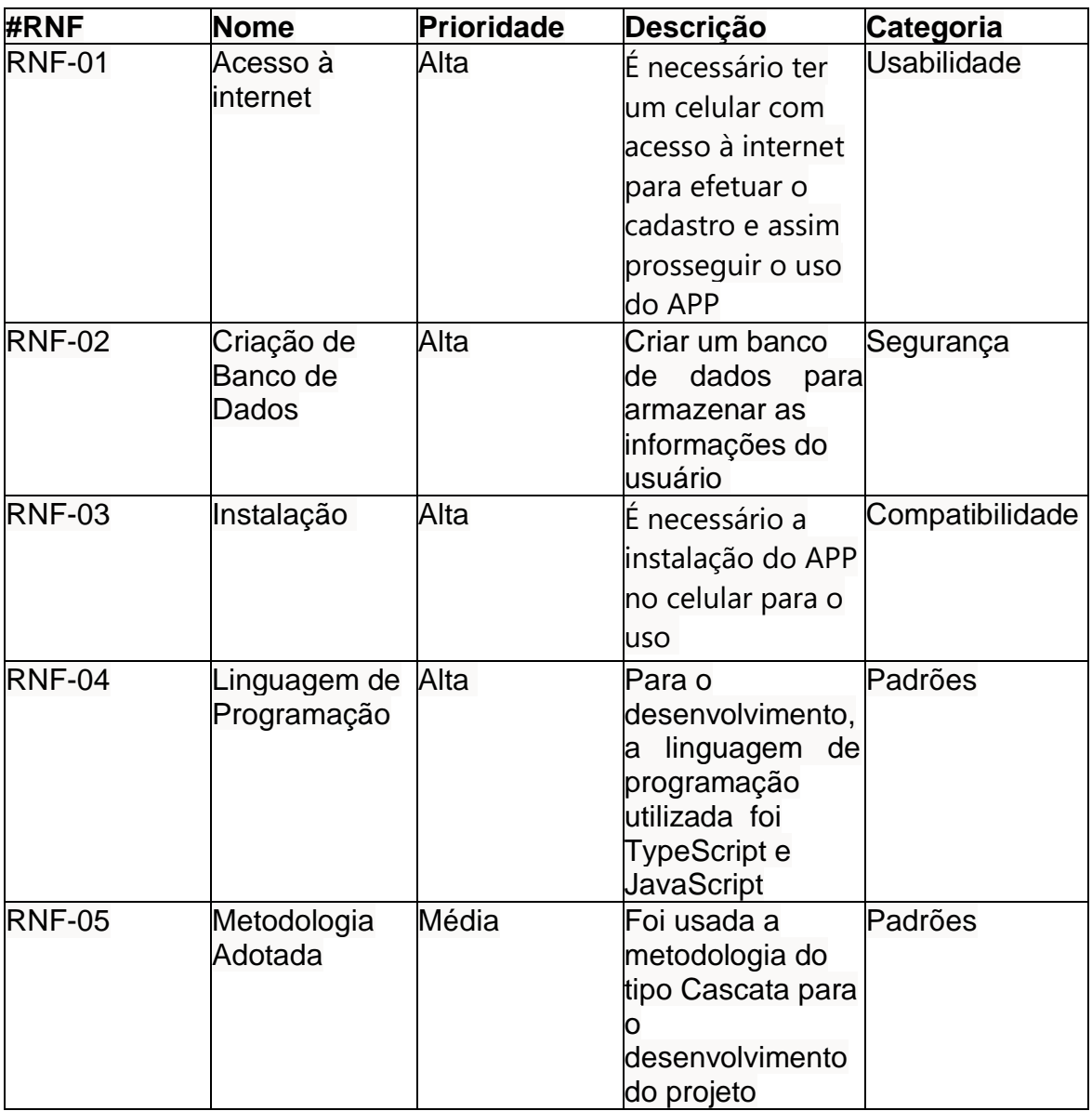

Fonte: Autoria Própria

## <span id="page-7-0"></span>**2.4 SOLUÇÃO PROPOSTA**

Ao acessar o aplicativo Speaking Hands o usuário tem acesso aos módulos das aulas para o estudo da Língua Brasileira de Sinais, isso só se torna possível após o aluno realizar um cadastro e login que só pode ser feito se o usuário estiver conectado à internet.

Para o acesso o usuário precisa selecionar o módulo em que está e assistir a aula inteira, durante a aula é ensinado o básico de libras, apenas aquilo que um aluno deve saber, como o alfabeto, após isso o aluno deve responder um questionário que corresponde aos assuntos ensinados em aula, para assim poder seguir para o próximo módulo, se o questionário não for respondido com no mínimo 60% de acertos, o

próximo módulo segue bloqueado para esse usuário.

Sabendo da importância da comunicação para viver em uma sociedade o aplicativo inicialmente conta com módulos de curso com o ensino básico da Libras focado em frases que possam facilitar a comunicação entre o surdo e o ouvinte, assim aumentando sua inclusão na sociedade.

#### <span id="page-8-0"></span>**2.5 FERRAMENTAS CASE**

No desenvolvimento deste Trabalho de Conclusão de Curso foram utilizadas as seguintes ferramentas:

• Visual Studio Code – É um editor de código aberto, disponibilizado pela Microsoft para Linux, Windows e MacOS.

• MySQL Workbench - É um sistema gerenciador de banco de dados relacional, que utiliza a linguagem SQL.

• TypeScript – É um conjunto de JavaScript, ou seja, uma forma mais eficiente de escrever o código e adiciona recursos que não são nativos na linguagem.

• JavaScript – É uma linguagem de programação que permite a implementação de itens complexos nas páginas web, portanto realizando ações mais dinâmicas.

• NodeJS – É uma plataforma de aplicação, para utilizar a linguagem JavaScript no server-side.

• Ionic – É um framework para desenvolvimento de aplicações mobile híbridas, de desktop e web apps.

• HTML - É uma linguagem de marcação utilizada na construção de páginas na Web.

• Sequelize - O Sequelize é um ORM (Object-Relational Mapping é uma técnica para aproximar o paradigma de desenvolvimento de aplicações orientadas a objetos ao paradigma do banco de dados relacional) baseado em Promise para Node.js e io. Js.

- Adobe Cloud Conjunto de aplicativos e serviços da Adobe.inc utilizado para design gráfico.
- Canva Plataforma de design gráfico.
- CSS Mecanismo de estilização de um documento web.
- Git Sistema de controle de versões distribuído. Utilizado principalmente no desenvolvimento do software. Adobe Cloud - Conjunto de aplicativos e serviços da Adobe.inc utilizado para design gráfico.

#### <span id="page-9-0"></span>*2.5.1 Gerenciamento do projeto*

Para o gerenciamento deste projeto foi realizado uma divisão de tarefas entre os membros do grupo, foi utilizado como critério de divisão as habilidades de cada participante.

Programador: É quem programa, codifica e faz o teste e a manutenção de um software. Alunos responsáveis: Gabriel Fogaça de Proença Marques, Gustavo Henrique de Souza Francisco e Sabrina Almeida de Lima.

Analista de Sistemas: É o responsável por planejar a estrutura do projeto, fazer o levantamento de requisitos do sistema e documentos de apoio no desenvolvimento entre os alunos. Alunas responsáveis: Monique Pedroso de Bôa Ventura e Sabrina Almeida de Lima.

Designer: É quem faz a comunicação visual com o usuário, responsável por fazer a logotipo e a escolha da paleta de cores, é também quem faz as telas do aplicativo. Alunos responsáveis: Augusto Cardoso Tavares, Cauã Furquim da Costa e Sabrina Almeida de Lima.

Testador: Pessoa responsável por fazer os testes e identificar as falhas que não foram detectadas durante o desenvolvimento do aplicativo. Alunos responsáveis: Augusto Cardoso Tavares, Cauã Furquim da Costa, Gabriel Fogaça de Proença Marques, Gustavo Henrique de Souza Francisco e Sabrina Almeida de Lima

#### <span id="page-9-1"></span>*2.5.1.1 Cronograma das atividades*

A imagem abaixo representa o cronograma de atividades desenvolvidas ao longo do ano letivo.

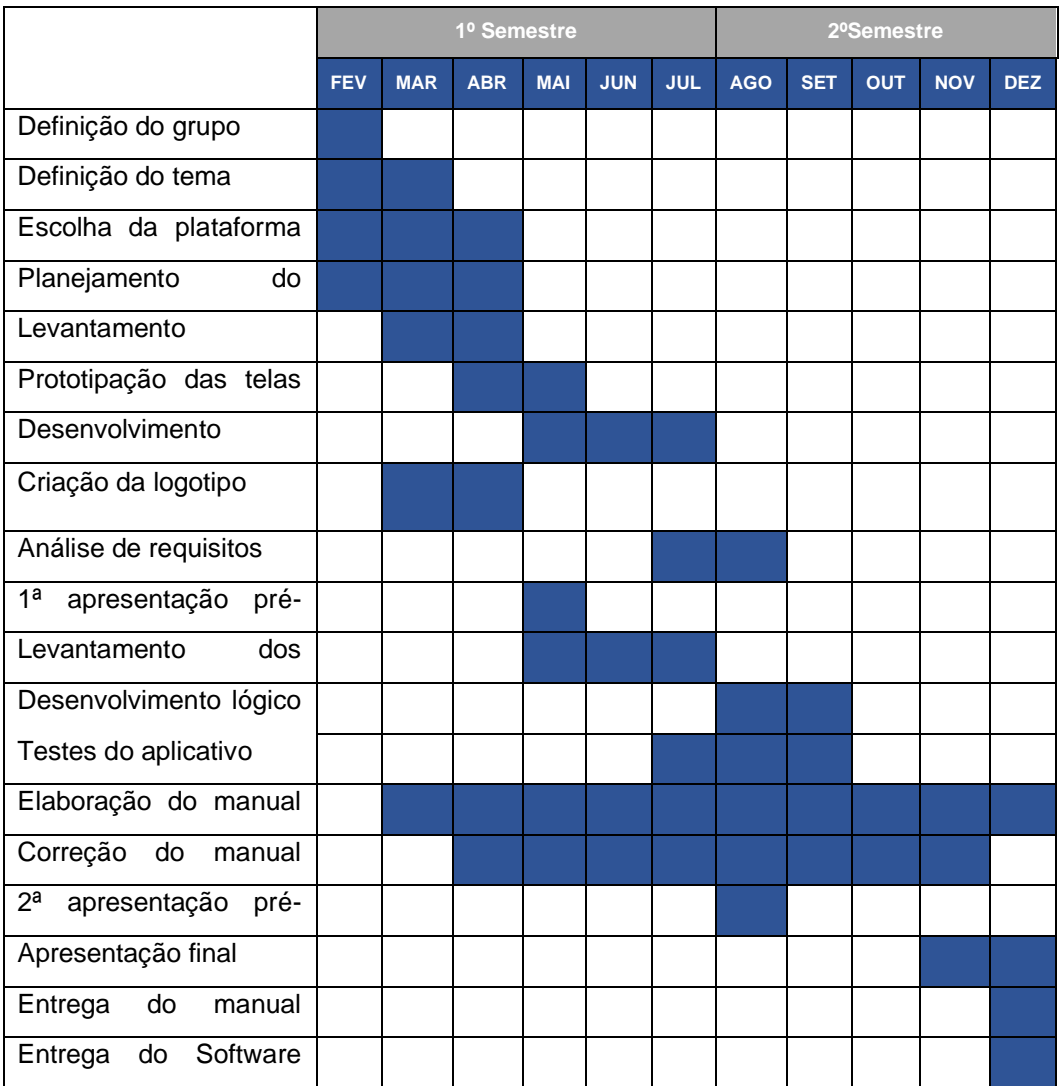

## **Cronograma de atividades**

Fonte: Autoria Própria

## <span id="page-10-0"></span>*2.5.2 Banco de dados*

Um banco de dados é uma coleção de dados inter-relacionados, que representa informações sobre um domínio específico, de forma simplificada um banco de dados é uma coleção organizada de dados e informações que geralmente são armazenadas em um sistema de computador.

No desenvolvimento do banco de dados deste aplicativo a ferramenta utilizada foi o MySQL Workbench que possibilita criar e gerenciar o banco, utilizando a Linguagem de Consulta Estruturada (SQL).

## <span id="page-10-1"></span>*2.5.2.1 Modelo lógico*

Neste capítulo é possível visualizar o modelo lógico do aplicativo Speaking

Hands, a imagem conta com as tabelas e os relacionamentos das mesmas.

O modelo lógico é um modelo de dados que descreve elementos de dados em detalhes e é usado para desenvolver entendimentos visuais de entidades de dados, atributos, chaves e relacionamentos.

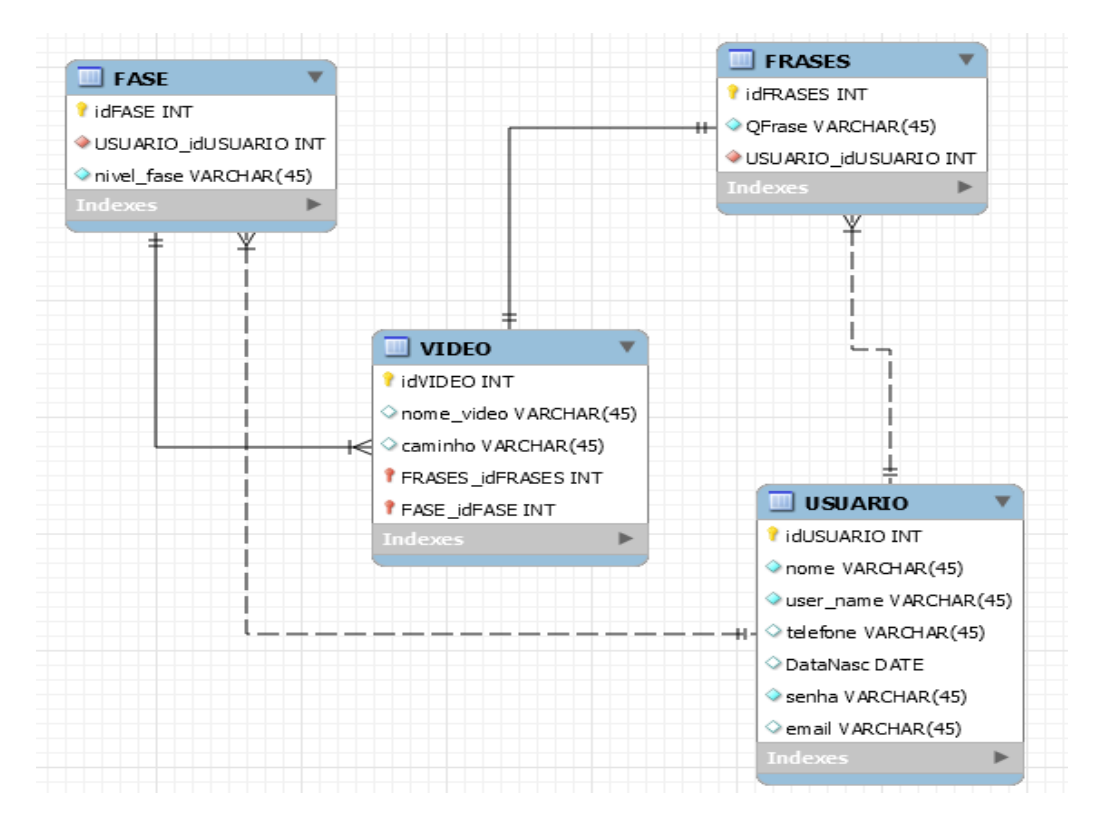

### **Modelo Lógico**

Fonte: Autoria Própria

## <span id="page-11-0"></span>*2.5.3 Apresentação do ambiente*

Este capítulo é apresentado o ambiente no qual o aplicativo Speaking Hands foi desenvolvido.

- Processador Intel Core i5-7500
- Memória RAM 8,00GB
- Windows 10

## <span id="page-11-1"></span>*2.5.4 Restrições, riscos e testes*

Os testes foram realizados apenas no ambiente de desenvolvimento deste projeto.

#### <span id="page-12-0"></span>*2.5.5 Manual Técnico*

Neste capítulo está descrito o detalhamento das telas do aplicativo Speaking Hands, e todas suas maneiras de funcionamento.

### <span id="page-12-1"></span>*2.5.5.1 Detalhamento das telas*

A seguir, encontra-se o detalhamento de telas e a explicação de cada função do aplicativo.

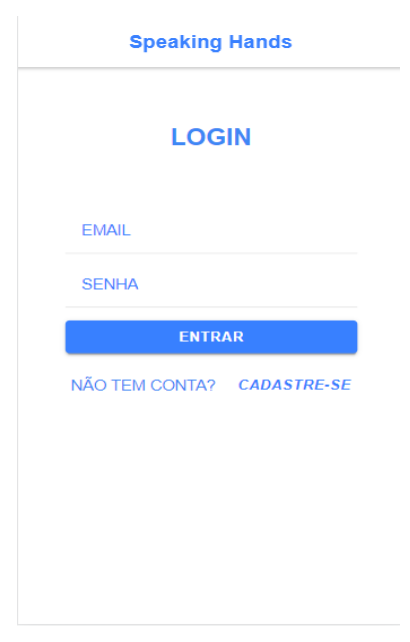

**Imagem 1 - Login** 

## Fonte: Autoria Própria

Ao entrar no aplicativo o usuário se depara com a tela de login, caso já tenha se cadastrado deve preencher com seu e-mail e senha, se o usuário não tiver cadastro, deve clicar no botão Cadastre-se.

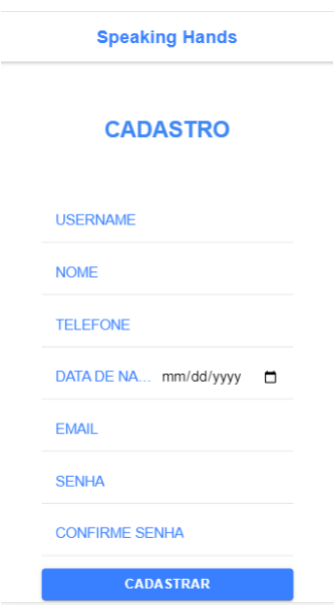

**Imagem 2 - Cadastro**

Fonte: Autoria Própria

Na página de cadastro o usuário deve preencher o formulário de acesso ao aplicativo. Os dados solicitados pelo formulário são: Username, Nome, Telefone, Data de Nascimento, E-mail, Senha e Confirmação de Senha. Após preencher o usuário deve clicar no botão Cadastrar, que o redireciona para a tela Home.

## **Imagem 3 - Home**

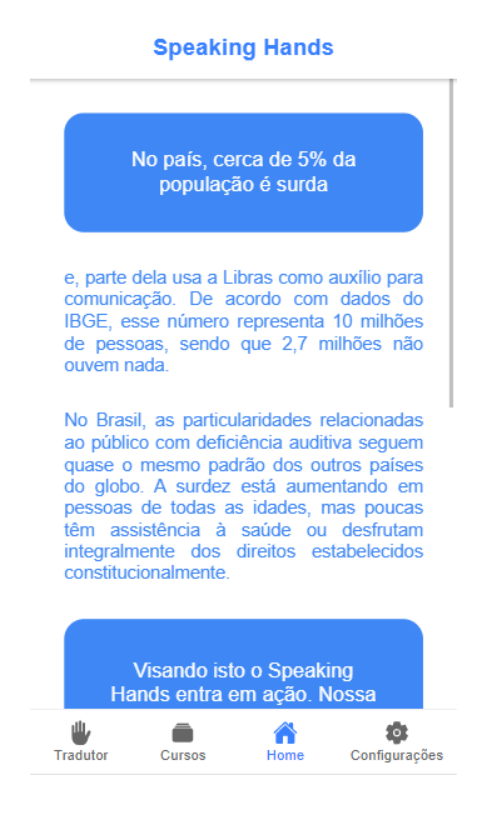

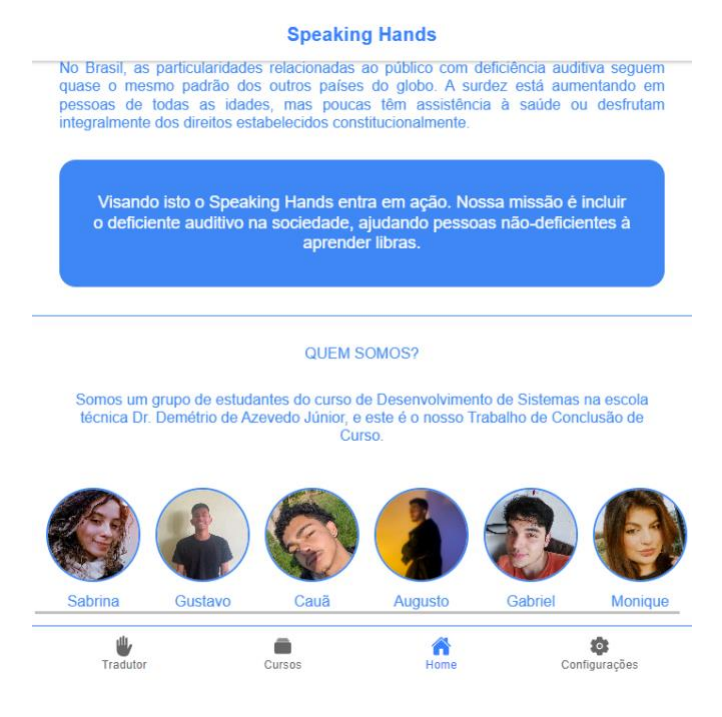

#### Fonte: Autoria Própria

Ao entrar na tela Home, o usuário tem acesso a informações sobre a comunidade surda que levaram os desenvolvedores a criar o aplicativo, mais abaixo há uma área com informações básicas sobre os desenvolvedores.

A home é a tela de entrada do aplicativo que dá acesso à um menu que possibilita a navegação entre as telas Tradutor, Cursos, Home e Configurações, este menu se encontra nestas quatro telas.

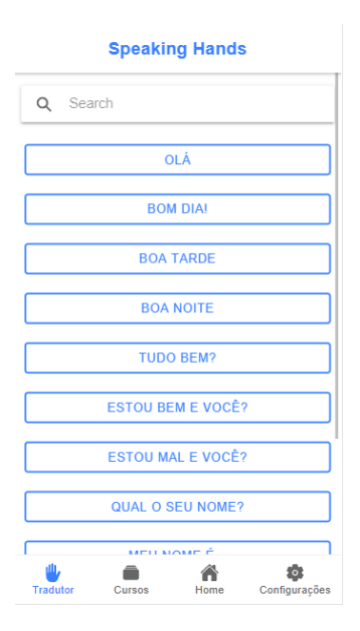

#### **Imagem 4 - Tela de Tradutor**

Fonte: Autoria Própria

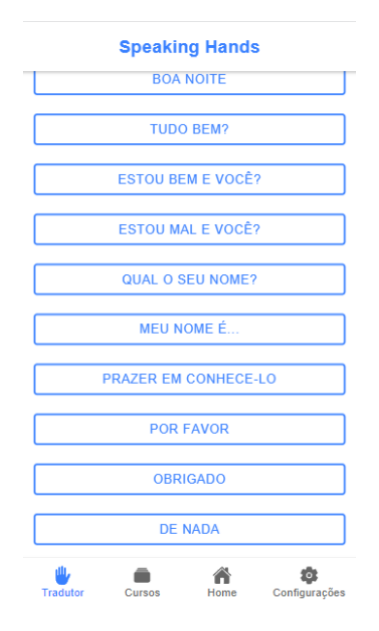

#### **Imagem 5 – Continuação da Tela Tradutor**

#### Fonte: Autoria Própria

A tela tradutor permite ao autor o acesso à frases previamente prontas, que quando selecionadas abrem um vídeo de tradução em Libras desta frase, há também uma barra de pesquisa para o usuário pesquisar estas frases.

Sendo elas: "Olá", "Bom dia", "Boa tarde", "Boa noite", "Tudo bem? ", "Estou bem e você? ", "Estou mal e você? ", "Qual o seu nome? ", "Meu nome é...", "Prazer em conhece-lo", "Por favor", "Obrigado", "De nada".

#### **Imagem 6 - Tela de Cursos**

**Speaking Hands** 

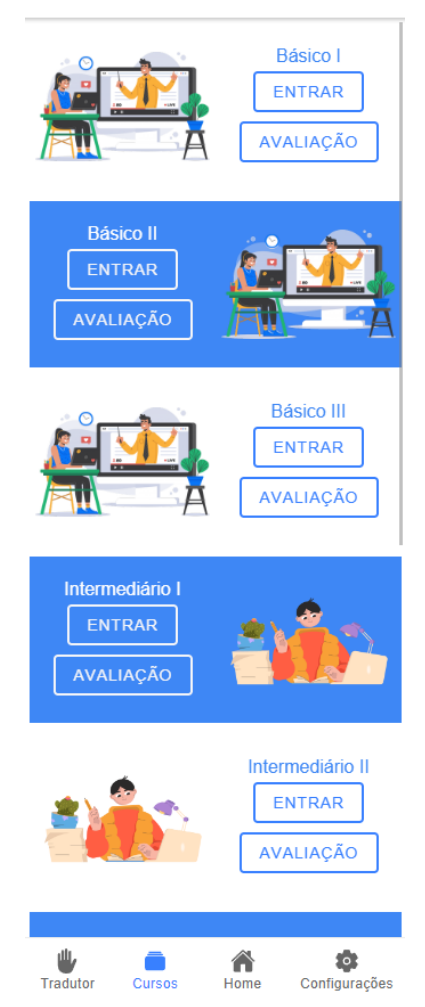

Fonte: Autoria Própria

A tela de cursos fornece ao usuário a possibilidade de selecionar o módulo em que está. Os módulos de curso são liberados conforme o progresso do aluno, sendo assim um aluno do módulo básico I, tem acesso ao básico II somente após assistir a vídeo aula e responder o formulário do básico I. O clique em Avançar abre a vídeo aula do módulo desejado, e o clique em avaliação abre o formulário referente à vídeo aula assistida pelo aluno.

Os módulos que integram o aplicativo são: Básico I, II e III, Intermediário I, II e III 3 e Avançado I, II e III.

## **Imagem 7 – Tela de Formulário**

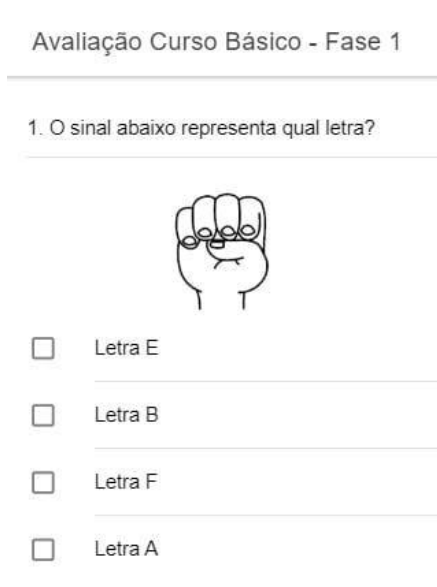

#### Fonte: Autoria Própria

A tela de formulário conta com questões de múltiplas alternativas, que são referentes à vídeo aula do módulo do questionário, para responder o aluno precisa assinalar apenas a alternativa que julga como correta. Para avançar de módulo o aluno deve acertar no mínimo 60% das alternativas.

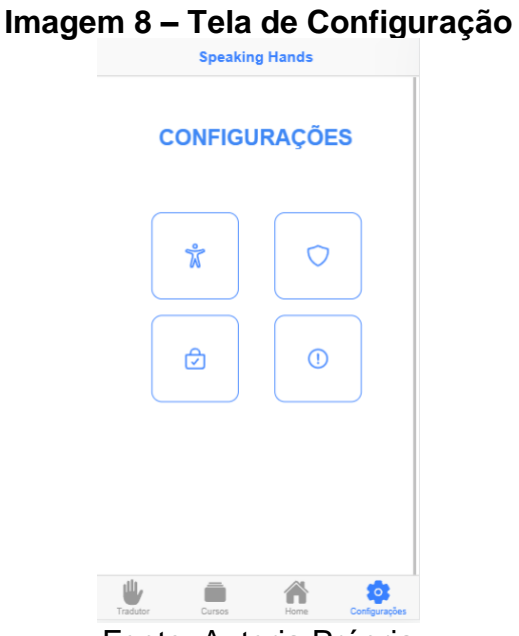

Fonte: Autoria Própria

A tela de configuração conta com os ícones de acesso a Política de Privacidade, a seção Sobre informações do aplicativo, a área com as informações do usuário e o local de Alteração de Senha.

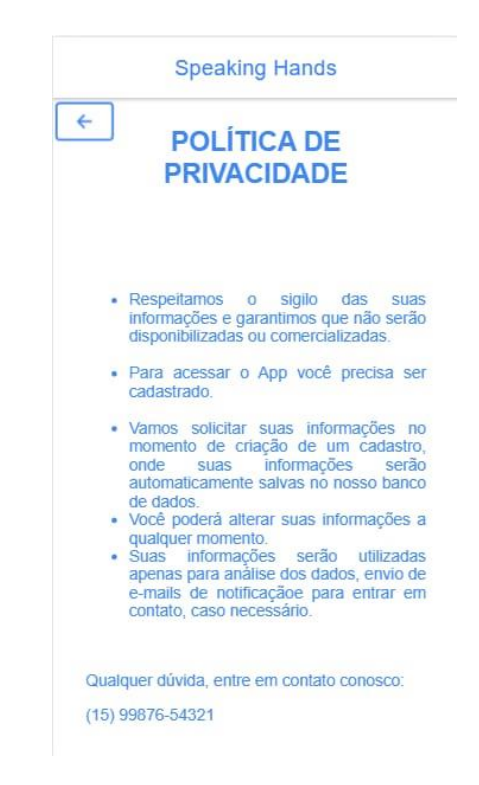

**Imagem 9 - Política de Privacidade**

## Fonte: Autoria Própria

Tela que informa ao usuário todas as políticas de privacidade, e fornece um número para entrar em contato com a ouvidoria do aplicativo.

## **Imagem 10 - Sobre**

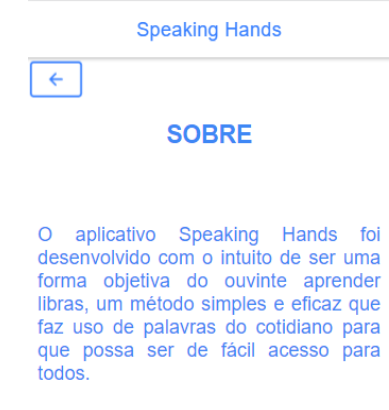

Fonte: Autoria Própria

Tela explicativa sobre o Speaking Hands, com informações sobre como surgiu

e o porquê surgiu o aplicativo.

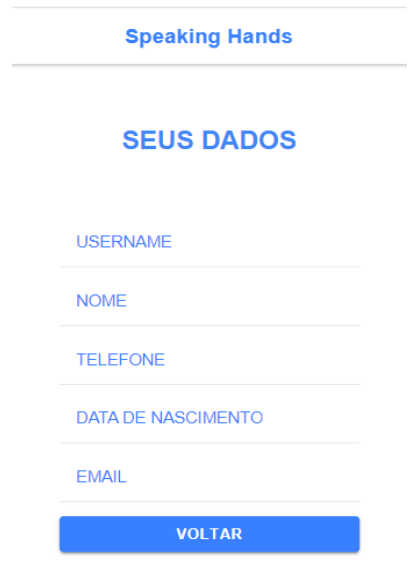

## **Imagem 11 - Perfil do Usuário**

Fonte: Autoria Própria

Esta é a tela que fornece ao usuário todos os dados que foram preenchidos no seu cadastro.

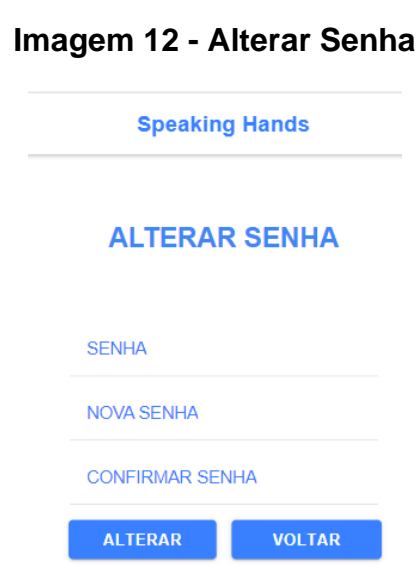

## Fonte: Autoria Própria

Local em que dá a oportunidade do usuário fazer a alteração da Senha em que o usuário colocou no cadastro, para trocar a senha, basta colocar a senha antiga ,a nova e fazer a confirmação da nova senha e então clicar no botão Alterar.

#### <span id="page-20-0"></span>*2.5.5.2 Implantação, detalhamento, treinamentos e resultados*

O aplicativo como um todo é executado com êxito, porém apenas a tela de curso básico I tem o vídeo e avaliação implantada, o restante dos módulos de curso, estão sem conteúdo sendo assim consideradas como protótipo.

## **REFERÊNCIAS**

<span id="page-21-0"></span>Blog Liceu Franco – **Afinal, quais os benefícios da tecnologia na educação para os alunos?** Disponível em </https://blog.liceufranco.com.br/tecnologia-naeducacao/#\>

BRASIL. Decreto Presidência da República. Diretrizes e Bases da Educação Nacional – Educação Especial. **Lei Nº 9.394 \_ Arts. 58, 59 e 60**, de 20 de dezembro de 1996. ACERVO INSTITUTO PARADIGMA. 1996.

Instituto Locomotiva- **Agência Brasil: País tem 10,7 de pessoas com deficiência auditiva.** Disponível em </https://ilocomotiva.com.br/clipping/agencia-brasil-pais-tem-107-milhoes-de-pessoas-com-deficiencia-auditiva-diz-estudo/>

LAGEANO Bruna, RABELO Nathalia, MONTEIRO Rafaely – **BND Banco Nacional Digital**. Trabalho de Conclusão de Curso (curso técnico de desenvolvimento de sistemas) – Etec Dr. Demétrio Azevedo Jr. Itapeva, p.45, 2021

Libras – **O que é Libras?** Disponível em </ https://www.libras.com.br/o-que-e-libras />

Linha de código – **Levantamento de requisitos e mapeamento de processos**. Disponível em </http://www.linhadecodigo.com.br/artigo/1564/levantamento-derequisitos-e-mapeamento-de-processos.aspx\>

MARTINS, A. E. M. **Representações de docentes sobre a inclusão escolar de alunos com deficiências na rede municipal de ensino.** 2006. Dissertação (Mestrado em Psicologia), Faculdade de Ciências e Letras, Universidade Estadual Paulista, Assis.

MENEZES, Ebenezer Takuno de. Verbete Declaração de Salamanca. **Dicionário Interativo da Educação Brasileira - EducaBrasil**. São Paulo: Midiamix Editora, 2001. Disponível em <https://www.educabrasil.com.br/declaracao-de-salamanca>. Acesso em 15 mar 2022.

MovPlan – **A importância da tecnologia na educação relacionada a pandemia**. Disponível em </https://movplan.com.br/blog/a-importancia-da-tecnologia-naeducacao-durante-e-depois-da-

pandemia/#:~:text=Durante%20a%20pandemia%20da%20covid,tradicional%20ao% 20adotar%20solu%C3%A7%C3%B5es%>

Santa Casa de Maringá, **A importância da comunicação em Libras na vida das pessoas surdas.** Disponível em <\https://www.santacasamaringa.com.br/noticia/147/a-importancia-da-comunicacaoem-libras-na-vida-das-pessoas-

surdas#:~:text=As%20pessoas%20que%20apresentam%20essa,Sinais%2C%20mai s%20conhecida%20como%20LIBRAS./>

Senado Federal - **Baixo alcance a língua de sinais leva Surdos ao isolamento.**

Disponível em <https://www12.senado.leg.br/noticias/especiais/especialcidadania/baixo-alcance-da-lingua-de-sinais-leva-surdos-ao-isolamento>